### CSC 405 Computer Security

### **Web Security**

Alexandros Kapravelos akaprav@ncsu.edu

(Derived from slides by Giovanni Vigna and Adam Doupe)

## **Storing State**

- Web applications would like to store persistent state
  - Otherwise it's hard to make a real application, as cookies can only store small amounts of information
- Where to store the state?
  - Memory
  - Filesystem
    - Flat
    - XML file
  - Database
    - Most common for modern web applications

### Web Applications and the Database

- Pros
  - ACID compliance (Atomicity, Consistency, Isolation, Durability)
  - Concurrency
  - Separation of concerns
    - Can run database on another server
    - Can have multiple web application processes connecting to the same database
- Cons
  - More complicated to build and deploy
  - Adding another language to web technology (SQL)

### LAMP Stack

- Classic web application model
  - Linux
  - Apache
  - MySQL
  - **P**HP
- Nice way to think of web applications, as each component can be mixed and swapped
  - Underlying OS
  - Web server
  - Database
  - Web application language/framework

## MySQL

- Currently second-most used relational database
  - What is the first?
- First release on May 23<sup>rd</sup> 1995
  - Same day that Sun released first version of Java
- Sun eventually purchased MySQL (the company) for \$1 billion in January 2008
- Oracle acquired Sun in 2010 for \$5.6 billion

## Structured Query Language

- Special purpose language to interact with a relational database
- Multiple commands
  - SELECT
  - UPDATE
  - INSERT
- Some slight differences between SQL implementations

### **SQL** Examples

SELECT \* FROM Users WHERE userName = 'admin';

SELECT \* FROM Book WHERE price > 100.00 ORDER BY title;

SELECT isbn, title, price FROM Book WHERE price < (SELECT AVG(price) FROM Book) ORDER BY title;

INSERT INTO example (field1, field2, field3) VALUES ('test',
'N', NULL);

UPDATE example SET field1 = 'updated value' WHERE field2 = 'N';

(SELECT a FROM t1 WHERE a=10 AND B=1 ORDER BY a LIMIT 10) UNION (SELECT a FROM t2 WHERE a=11 AND B=2 ORDER BY a LIMIT 10);

7

}

## PHP and MySQL

```
<?php
$link = mysql connect('localhost', 'mysql user', 'mysql password');
if (!$link) {
   die('Could not connect: ' . mysql error());
}
mysql select db('example', $link);
$firstname = 'Thomas';
$lastname = 'Anderson';
$query = sprintf("SELECT firstname, lastname, address, age FROM friends
   WHERE firstname='%s' AND lastname='%s'", $firstname, $lastname);
$result = mysql query($query);
if (!$result) {
   $message = 'Invalid query: ' . mysql error() . "\n";
   die($message);
}
while ($row = mysql fetch assoc($result)) {
   echo $row['firstname'];
   echo $row['address'];
```

### HTML

- Original HTML had
  - images
  - tables
  - font sizes

— ...

Content was static

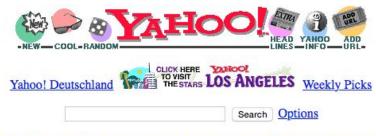

Yellow Pages - People Search - City Maps -- News Headlines - Stock Quotes - Sports Scores

- Arts - Humanities, Photography, Architecture, ...
- Business and Economy [Xtra!] - Directory, Investments, Classifieds, ...
- Computers and Internet [Xtra!] - Internet, WWW, Software, Multimedia, ...
- Education - <u>Universities</u>, <u>K-12</u>, <u>Courses</u>, ...
- Entertainment [Xtra!] - TV, Movies, Music, Magazines, ...
- Government - Politics [Xtra!], Agencies, Law, Military, ...
- Health [Xtra!] - Medicine, Drugs, Diseases, Fitness, ...
- News [Xtra!] - World [Xtra!], Daily, Current Events, ...
- <u>Recreation and Sports [Xtra!] - Sports, Games, Travel, Autos, Outdoors, ...</u>
- Reference - Libraries, Dictionaries, Phone Numbers, ...
- Regional - Countries, Regions, U.S. States, ...
- Science - CS, Biology, Astronomy, Engineering, ....
- <u>Social Science</u> - <u>Anthropology</u>, <u>Sociology</u>, <u>Economics</u>, ...
- Society and Culture - People, Environment, Religion, ...

Yahoo! New York - Yahoo! Shop - Yahooligans!

Yahoo! Japan - Yahoo! Internet Life - Yahoo! San Francisco

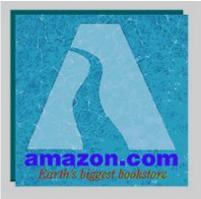

### Welcome to Amazon.com Books!

<u>One million titles,</u> consistently low prices.

(If you explore just one thing, make it our personal notification service. We think it's very cool!)

#### SPOTLIGHT! -- AUGUST 16TH

These are the books we love, offered at Amazon com low prices. The spotlight moves EVERY day so please come often.

#### **ONE MILLION TITLES**

Search Amazon com's <u>million title catalog</u> by author, subject, title, keyword, and more... Or take a look at the <u>books we recommend</u> in over 20 categories... Check out our <u>customer reviews</u> and the <u>award winners</u> from the Hugo and Nebula to the Pulitzer and Nobel... and <u>bestsellers</u> are 30% off the publishers list...

#### EYES & EDITORS, A PERSONAL NOTIFICATION SERVICE

Like to know when that book you want comes out in paperback or when your favorite author releases a new title? Eyes, our tireless, automated search agent, will send you mail. Meanwhile, our human editors are busy previewing galleys and reading advance reviews. They can let you know when especially wonderful works are published in particular genres or subject areas. Come in, meet Eyes, and have it all explained.

#### Your Account

Check the status of your orders or change the email address and password you have on file with us. Please note that you **do not** need an account to use the store. The first time you place an order, you will be given the opportunity to create an account.

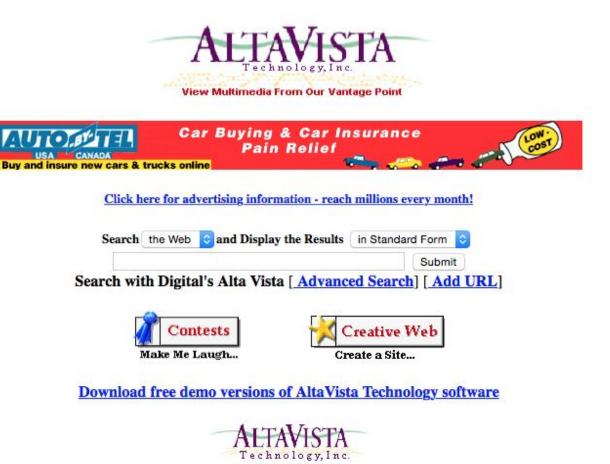

[Creative][Search][Humor][Email]

source: https://web.archive.org/web/19961022174810/http://www.altavista.com/

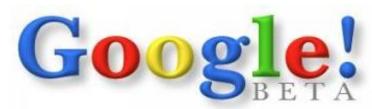

|                                                                   | Search the web using Google!                            |                                                                            |
|-------------------------------------------------------------------|---------------------------------------------------------|----------------------------------------------------------------------------|
|                                                                   | Google Search I'm feeling lucky                         |                                                                            |
| Special Searches<br><u>Stanford Search</u><br><u>Linux Search</u> | Help!<br>About Google!<br>Company Info<br>Google! Logos | Get Google!<br>updates monthly:<br>your e-mail<br>Subscribe <u>Archive</u> |

Copyright ©1998 Google Inc.

source: https://web.archive.org/web/19981202230410/http://www.google.com/

## HTML Design

- HTML designed to describe a text document with hyperlinks to other documents
- How to do fancy animations or pretty web pages?

- Client-Side scripting language for interacting and manipulating HTML
- Created by Brendan Eich at Netscape Navigator 2.0 in September 1995 as "LiveScript"
- Renamed to "JavaScript" in December 1995 and is (from the Netscape Press Release)
  - "announced JavaScript, an open, cross-platform object scripting language for the creation and customization of applications on enterprise networks and the Internet"
- JavaScript is a (from wikipedia) "prototype-based scripting language with dynamic typing and first-class functions"
  - Does this sound like Java?
- Questions over why the name change
  - Marketing ploy to capitalize on the "hot" Java language?
  - Collaboration between Sun and Netscape?
- By August 1996, Microsoft added support for JavaScript to Internet Explorer
  - Microsoft later changed the name to JScript to avoid Sun's Java trademark
- Submitted to Ecma International for standardization on November 1996
- ECMA-262, on June 1997, standardized first version of ECMAScript

- Lingua franca of the web
- Eventually supported by all browsers
- Language organically evolved along the way

• Code can be embedded into HTML pages using the script element and (optionally storing the code in HTML comments)

```
<script>
<!--
var name = prompt('Please enter your name below.', '');
if (name == null) {
   document.write('Welcome to my site!');
}
else {
   document.write('Welcome to my site ' + name + '!');
}
-->
</script type="text/javascript">
```

<script language="javascript">

| test.html ×                                                 |                                                               |   |                        | A | lexandr | 0S |
|-------------------------------------------------------------|---------------------------------------------------------------|---|------------------------|---|---------|----|
| $\leftrightarrow$ $\rightarrow$ X (i) file:///tmp/test.html |                                                               | ☆ | $ \boldsymbol{w}^{2} $ | • | U       | :  |
|                                                             | This page says:   Please enter your name below.   Cancel   OK |   |                        |   |         |    |

| test.html                  | ml ×                    |                                                               |  |    | A | lexandi | ios |
|----------------------------|-------------------------|---------------------------------------------------------------|--|----|---|---------|-----|
| $\leftrightarrow$ $\times$ | ) file:///tmp/test.html |                                                               |  | 27 | • | U       | :   |
|                            |                         | This page says: Please enter your name below. admin Cancel OK |  |    |   |         |     |

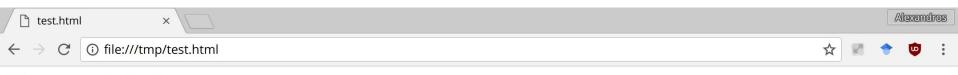

Welcome to my site admin!

- You can also include external JavaScript files in your HTML
  - As opposed to the inline JavaScript that we saw in the previous example
- <script src="<absolute or relative
  URL"></script>
- When the browser parses this HTML element, it automatically fetches and executes the JavaScript before continuing to parse the rest of the HTML
  - Semantically equivalent as if the JavaScript was directly in the page

# Document Object Model (DOM)

- The Document Object Model is a programmatic interface in JavaScript to the manipulation of client-side content
- Created a globally accessible in JavaScript document object
  - The document object is used to traverse, query, and manipulate the browser's representation of the HTML page as well as handle events
- DOM 0, released in 1995 with original JavaScript
  - Very basic
- Intermediate DOM began in 1997 with Microsoft and Netscape releasing incompatible improvements to DOM
- W3C stepped in and started to define standards
  - DOM 1, October 1998
  - DOM 2, November 2000
  - DOM 3, April 2004
  - DOM is now a W3C Living Standard, and various snapshots of the standard will turn into <u>DOM4</u>

## **DOM Example**

```
<!DOCTYPE html>
<html>
 <head>
   <meta charset="UTF-8">
   <title>DOM Example</title>
 </head>
 <body>
  <h1>DOM Example</h1>
   <div id='insert_here'>
   </div>
 </body>
 <script>
  var hr = document.createElement('HR');
   document.getElementById('insert_here').appendChild(hr);
 </script>
</html>
```

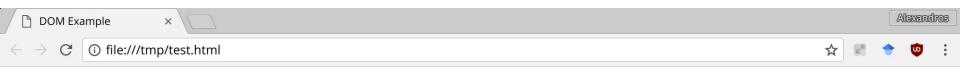

### **DOM Example**

# Using the DOM

- Coding proper DOM access in a cross-browser approach is a nightmare
  - Some highlights from http://stackoverflow.com/questions/565641/what-cross-browser-is sues-have-you-faced
    - "Internet Explorer does not replace or HTML char code 160, you need to replace its Unicode equivalent \u00a0"
    - "In Firefox a dynamically created input field inside a form (created using document.createElement) does not pass its value on form submit."
    - "document.getElementById in Internet Explorer will return an element even if the element name matches. Mozilla only returns element if id matches."
- jQuery is an amazing library that provides a uniform interface and handles all the DOM cross-browser compatibilities

# Browser Object Model (BOM)

- Programmatic interface to everything outside the document (aka the browser)
- No complete standard (the term BOM is colloquial)
- Examples
  - window.name = "New name"
  - window.close()
  - window.location = "http://example.com"

## JavaScript vs. DOM and BOM

- JavaScript the language is defined separate from the DOM and BOM
  - DOM has its own specification, and much of the BOM is specified in HTML5 spec
- In the web context, these are often confused, because they are used together so often
- However, now with JavaScript popping up all over the place, it's an important distinction
  - Server-side code using Node.js
  - Database queries (MongoDB)
  - Flash (ActionScript, which has its own DOM-like capabilities)
  - Java applications (javax.script)
  - Windows applications (WinRT)

## JavaScript – Object-based

- Almost everything in JavaScript is an object
  - Objects are associative arrays (hash tables), and the properties and values can be added and deleted at run-time

```
var object = {test: "foo", num: 50};
object['foo'] = object;
console.log(object[object['test']]);
object.num = 1000;
console.log(object['num']);
```

```
> var object = {test: "foo", num: 50};
< undefined</p>
> object['foo'] = object;

    v Object {test: "foo", num: 50, foo: Object}
    []

    ▶ foo: Object
      num: 1000
      test: "foo"
    proto : Object
> console.log(object[object['test']]);
   > Object {test: "foo", num: 50, foo: Object}
< undefined</p>
> object.num = 1000;
< 1000
> console.log(object['num']);
   1000
< undefined</p>
```

### JavaScript – Recursion

### function factorial(n) {

```
if (n === 0) {
    return 1;
    }
    return n * factorial(n - 1);
}
console.log(factorial(5));
120
```

### JavaScript – Anonymous Functions and Closures

```
var createFunction = function() {
   var count = 0;
   return function () {
       return ++count;
   };
};
var inc = createFunction();
inc();
inc();
inc();
var inc2 = createFunction();
inc2();
```

```
> var createFunction = function() {
      var count = 0;
      return function () {
          return ++count;
      };
  };
• undefined
> var inc = createFunction();
 undefined
> inc();
<· 1
> inc();
<· 2
> inc();
<· 3
> var inc2 = createFunction();
• undefined
> inc2();
< 1
>
```

### JavaScript – Runtime Evaluation

- JavaScript contains features to interpret a string as code and execute it
  - eval
  - Function
  - setTimeout
  - setInterval
  - execScript (deprecated since IE11)

```
var foo = "bar";
eval("foo = 'admin';");
console.log(foo);
var x = "console.log('hello');";
var test = new Function(x);
test();
```

- > var foo = "bar";
- undefined
- > eval("foo = 'admin';");
- "admin"
- > console.log(foo);

admin

- undefined
- > var x = "console.log('hello');";
- undefined
- > var test = new Function(x);
- undefined
- > test()

hello

undefined

VM49:1

### JavaScript Uses – Form Validation

- How to validate user input on HTML forms?
- Traditionally requires a round-trip to the server, where the server can check the input to make sure that it is valid

### JavaScript Uses – Form Validation

```
<?php
if ($ GET['submit']) {
 $student = $ GET['student'];
 $class = $ GET['class'];
 $grade = $ GET['grade'];
 if (empty($student) || empty($class) || empty($grade)) {
      echo "<b>Error, did not fill out all the forms</b>";
  }
 else if (!($grade == 'A' || $grade == 'B' || $grade == 'C' ||
                $grade == 'D' || $grade == 'F')) {
      echo "<b>Error, grade must be one of A, B, C, D, or F</b>";
  }
 else { echo "<b>Grade successfully submitted!</b>";
  }
} ?>
<form>
Student: <input type="text" name="student"><br>
                                                                    Quick tip:
Class: <input type="text" name="class"><br>
                                                                    $ cd /var/www/public html
                                                                    $ php -S localhost:8000
Grade: <input type="text" name="grade"><br>
 <input type="submit" name="submit">
</form>
```

| ☑     ☐     localhost:8000/test.php     ×                       | Alexandros |
|-----------------------------------------------------------------|------------|
| $\leftarrow \rightarrow \mathbf{C}$ (i) localhost:8000/test.php | ☆ 🖉 🔶 🙂 🗄  |
| Student:   Class:   Grade:   Submit                             |            |

| S localhost:8000/test.php ×                                          |   |                 | Alexan | dros |   |
|----------------------------------------------------------------------|---|-----------------|--------|------|---|
| $\leftrightarrow \rightarrow \mathbb{C}$ (i) localhost:8000/test.php | ☆ | u <sup>71</sup> | •      | ¢    | : |
| Student: admin   Class:                                              |   |                 |        |      |   |

| Alexandres                                                    |                                                                    |    |   |   |   |
|---------------------------------------------------------------|--------------------------------------------------------------------|----|---|---|---|
| $\leftarrow$ $\rightarrow$ C $\bigcirc$ lo                    | calhost:8000/test.php?student=admin&class=&grade=A&submit=Submit ☆ | w? | • | ø | : |
| Error, did not fill<br>Student:<br>Class:<br>Grade:<br>Submit | out all the forms                                                  |    |   |   |   |

| Alexandros                      |                                                                      |   |                 |   |   |   |
|---------------------------------|----------------------------------------------------------------------|---|-----------------|---|---|---|
| $\leftrightarrow \rightarrow G$ | i localhost:8000/test.php?student=admin&class=&grade=A&submit=Submit | ☆ | e <sup>71</sup> | • | D | : |
|                                 | ot fill out all the forms                                            |   |                 |   |   |   |
| Student: adm                    | nin                                                                  |   |                 |   |   |   |
| Class: CSC59                    | 91                                                                   |   |                 |   |   |   |
| Grade: G                        |                                                                      |   |                 |   |   |   |
| Submit                          |                                                                      |   |                 |   |   |   |

| I localhost:8000/test.php ×                            |                                                                            |                |   |   |   |  |
|--------------------------------------------------------|----------------------------------------------------------------------------|----------------|---|---|---|--|
| $\leftrightarrow$ $\rightarrow$ G                      | ③ localhost:8000/test.php?student=admin&class=CSC591&grade=G&submit=Submit | u <sup>R</sup> | + | U | : |  |
| Error, grade<br>Student:<br>Class:<br>Grade:<br>Submit | must be one of A, B, C, D, or F                                            |                |   |   |   |  |

| localhost:8000/test.php × |                                                                            |                |   |   |   |
|---------------------------|----------------------------------------------------------------------------|----------------|---|---|---|
| $\leftrightarrow$ > C     | ③ localhost:8000/test.php?student=admin&class=CSC591&grade=G&submit=Submit | e <sup>n</sup> | • | U | : |
| Error, grade              | must be one of A, B, C, D, or F                                            |                |   |   |   |
| Student: adm              | n                                                                          |                |   |   |   |
| Class: CSC59              | 1                                                                          |                |   |   |   |
| Grade: B                  |                                                                            |                |   |   |   |
| Submit                    |                                                                            |                |   |   |   |

| X Di local                                            | lhost:8000/test.php ×                                                    |   |    | Alexa | ndros |   |
|-------------------------------------------------------|--------------------------------------------------------------------------|---|----|-------|-------|---|
| $\leftrightarrow \rightarrow G$                       | localhost:8000/test.php?student=admin&class=CSC591&grade=B&submit=Submit | 7 | 27 | •     | U     | : |
| Grade succe<br>Student:<br>Class:<br>Grade:<br>Submit | ssfully submitted!                                                       |   |    |       |       |   |

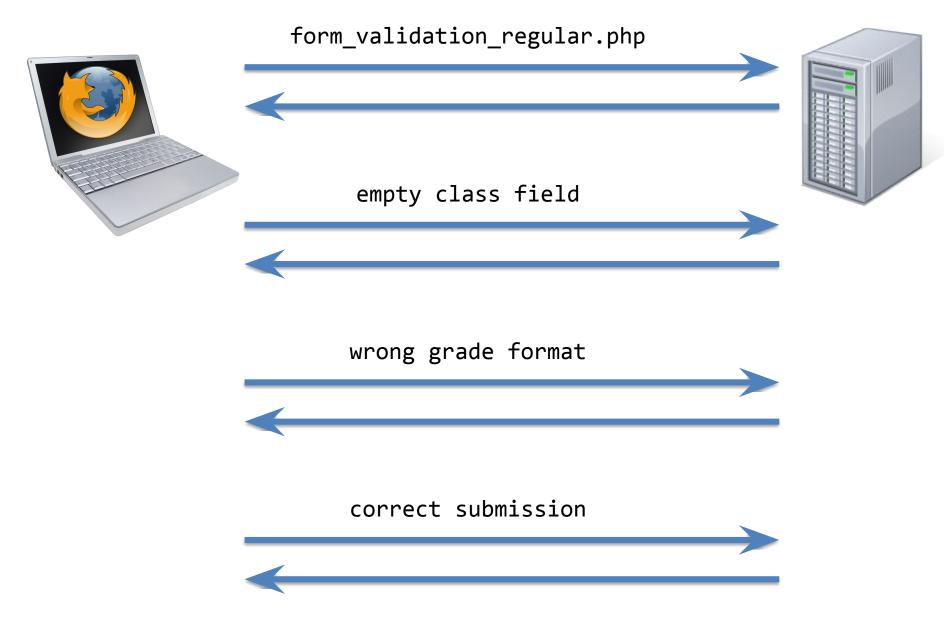

## JavaScript Uses – Form Validation

```
<script>
function check form() {
 var form = document.getElementById("the form");
  if (form.student.value == "" || form.class.value == "" || form["grade"].value == ""){
       alert("Error, must fill out all the form");
      return false;
  }
 var grade = form["grade"].value;
  if (!(grade == 'A' || grade == 'B' || grade == 'C' ||
       grade == 'D' || grade == 'F')) {
      alert("Error, grade must be one of A, B, C, D, or F");
      return false:
  }
 return true;
}
</script>
<form id="the form" onsubmit="return check form()">
Student: <input type="text" name="student"><br>
Class: <input type="text" name="class"><br>
Grade: <input type="text" name="grade"><br>
<input type="submit" name="submit">
</form>
```

| ☑     ☐     localhost:8000/test.php     ×                       | Alexandros |
|-----------------------------------------------------------------|------------|
| $\leftarrow \rightarrow \mathbf{C}$ (i) localhost:8000/test.php | ☆ 🖉 🔶 🙂 🗄  |
| Student:   Class:   Grade:   Submit                             |            |

| ☑     localhost:8000/test.php                          |   |                | Alexar | ndros |   |
|--------------------------------------------------------|---|----------------|--------|-------|---|
| $\leftarrow \rightarrow$ C (i) localhost:8000/test.php | ☆ | e <sup>n</sup> | •      | ¢     | : |
| Student: admin   Class:                                |   |                |        |       |   |

| ▲ Indexendros     ▲ Indexendros     ▲ Indexen |                                                            |  |   |     |         |   |
|----------------------------------------------------------------------------------------------------|------------------------------------------------------------|--|---|-----|---------|---|
| Student: admin     localhost:8000 says:     ×       Class:                                                                                                    |                                                            |  |   | Ale | xandros |   |
| Student: admin     localhost:8000 says:       Class:                                                                                                    | $\leftrightarrow$ $\rightarrow$ C 🛈 localhost:8000/test.ph |  | ☆ | 1   | •       | : |
| Submit                                                                                                    | Class: Grade: A                                            |  |   |     |         |   |

| ➢     localhost:8000/test.php                                   |                | Alexa | ndros |   |
|-----------------------------------------------------------------|----------------|-------|-------|---|
| $\leftarrow \rightarrow \mathbb{C}$ (i) localhost:8000/test.php | e <sup>n</sup> | •     | U     | • |
| Student: admin   Class: CSC591   Grade: G   Submit              |                |       |       |   |

| × localhost:8000/test.php ×                              |                                                                      |   |   | [               | Alexa | ndros |   |
|----------------------------------------------------------|----------------------------------------------------------------------|---|---|-----------------|-------|-------|---|
| $\leftarrow$ $\rightarrow$ C (i) localhost:8000/test.php |                                                                      |   | ☆ | e <sup>71</sup> | ٠     | D     | : |
| Student: admin<br>Class: CSC591<br>Grade: G<br>Submit    | localhost:8000 says:<br>Error, grade must be one of A, B, C, D, or F | к |   |                 |       |       |   |

| □ localhost:8000/test.php ×                        |   |                | Alexa | ndros |   |
|----------------------------------------------------|---|----------------|-------|-------|---|
| ← → C ③ localhost:8000/test.php                    | ☆ | u <sup>A</sup> | •     | ø     | : |
| Student: admin   Class: CSC591   Grade: B   Submit |   |                |       |       |   |

| Iocal                                                 | lhost:8000/test.php ×                                                      |    | Alexa | ndros |   |
|-------------------------------------------------------|----------------------------------------------------------------------------|----|-------|-------|---|
| $\leftrightarrow \rightarrow G$                       | ③ localhost:8000/test.php?student=admin&class=CSC591&grade=B&submit=Submit | 27 | +     | ø     | : |
| Grade succe<br>Student:<br>Class:<br>Grade:<br>Submit | essfully submitted!                                                        |    |       |       |   |

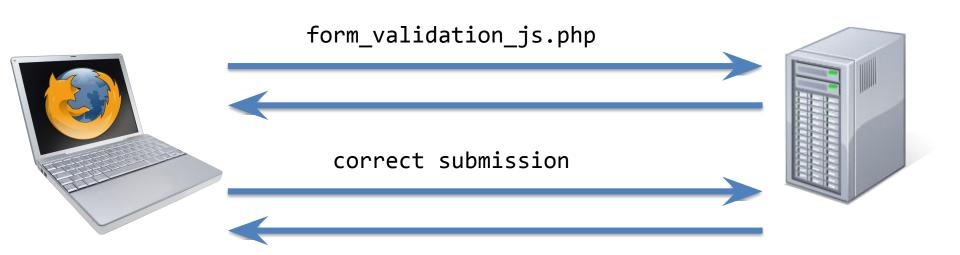

# **Client-Side Validation**

- Now that we're doing validation on the client, can we get rid of all those PHP checks in our server-side code?
  - No!
  - No guarantee that client-side validation is performed
    - User disables JavaScript
    - Command-line clients
- Otherwise, users could enter arbitrary data that does not conform to your validation
  - Could lead to a security compromise or not
- So the validation must remain on the server-side and the client-side
  - Brings up another problem, how to perform consistent validation when server-side and client-side written in different languages

### **HackPack Meetings**

- 6:00-7:15 PM at 2220 EB3 on Wednesdays
- 4:10-6:15 PM at 2220 EB3 on Fridays
- <u>https://ncsu-hackpack.slack.com/messages/general</u>
- <u>https://getinvolved.ncsu.edu/organization/HackPack/</u>
- Get some practical experience in discovering and exploiting security problems by playing CTFs!